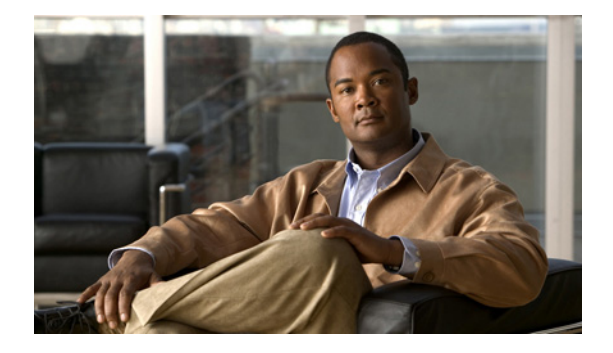

# **A** コマンド

この章では、A で始まる Cisco Nexus Virtual Services Appliance コマンドについて説明します。

## **aaa authentication login console**

コンソール ログインの AAA 認証方式を設定するには、**aaa authentication login console** コマンドを 使用します。デフォルト設定に戻すには、このコマンドの **no** 形式を使用します。

**aaa authentication login console** {**group** *group-list*} [**none**] | **local** | **none**}

**no aaa authentication login console** {**group** *group-list* [**none**] | **local** | **none**}

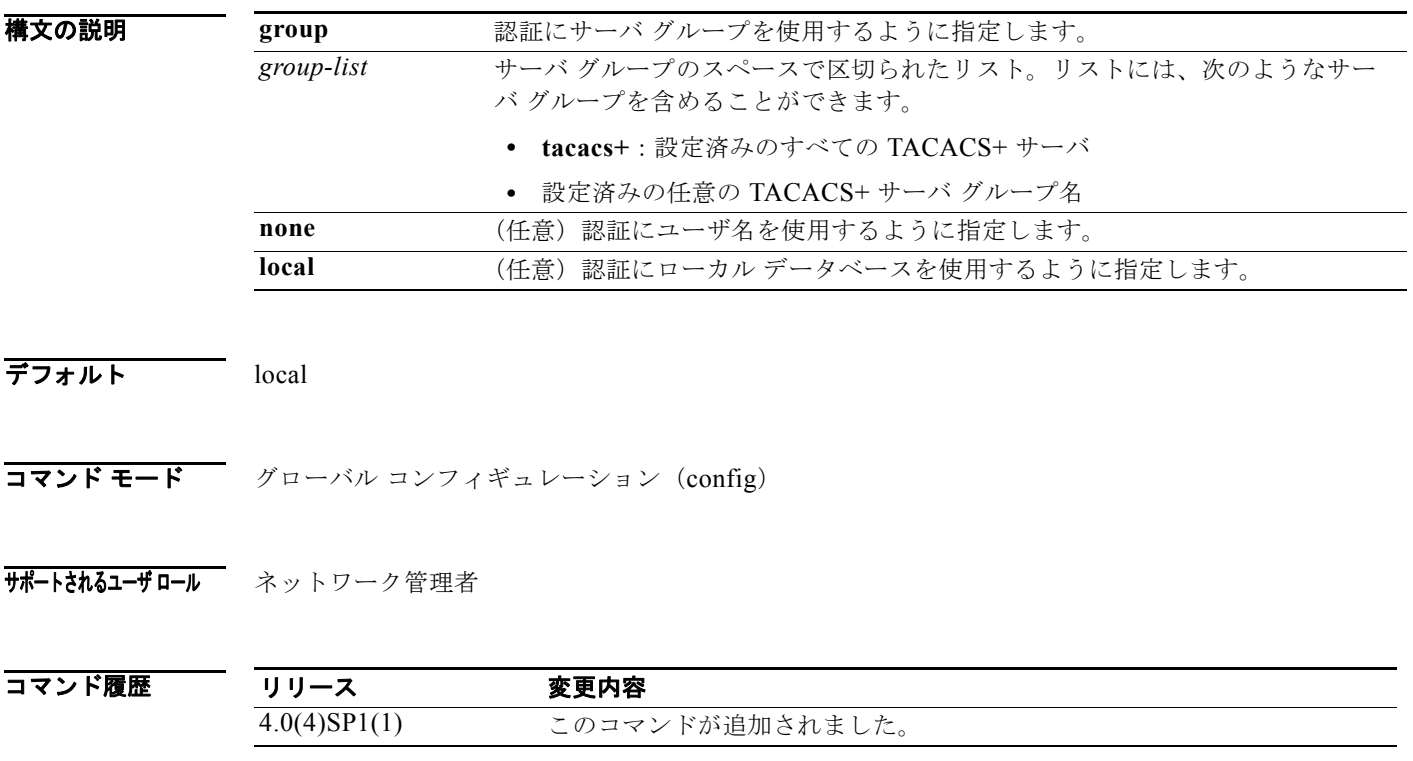

#### 8 みゃくのコンソール ログインの AAA 認証方式を設定する例を示します。

n1010# **configure terminal** n1010(config)# **aaa authentication login console group tacacs+**

次に、デフォルトのコンソール ログインの AAA 認証方式に戻す例を示します。

n1010# **configure terminal**

n1010(config)# **no aaa authentication login console group tacacs+**

#### 関連コマンド

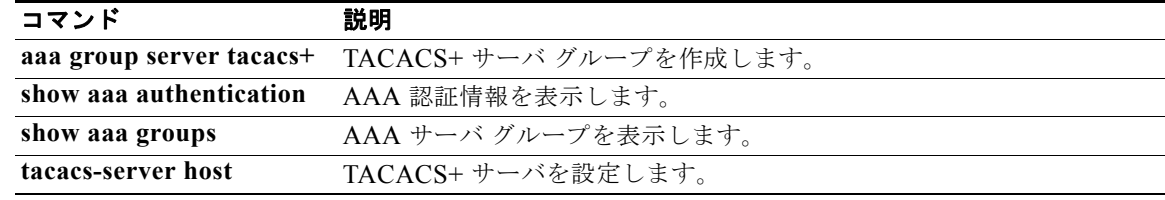

# **aaa authentication login default**

デフォルト AAA 認証方式を設定するには、**aaa authentication login default** コマンドを使用します。 デフォルト設定に戻すには、このコマンドの **no** 形式を使用します。

**aaa authentication login default** {**group** *group-list*} [**none**] | **local** | **none**}

**no aaa authentication login default** {**group** *group-list* [**none**] | **local** | **none**}

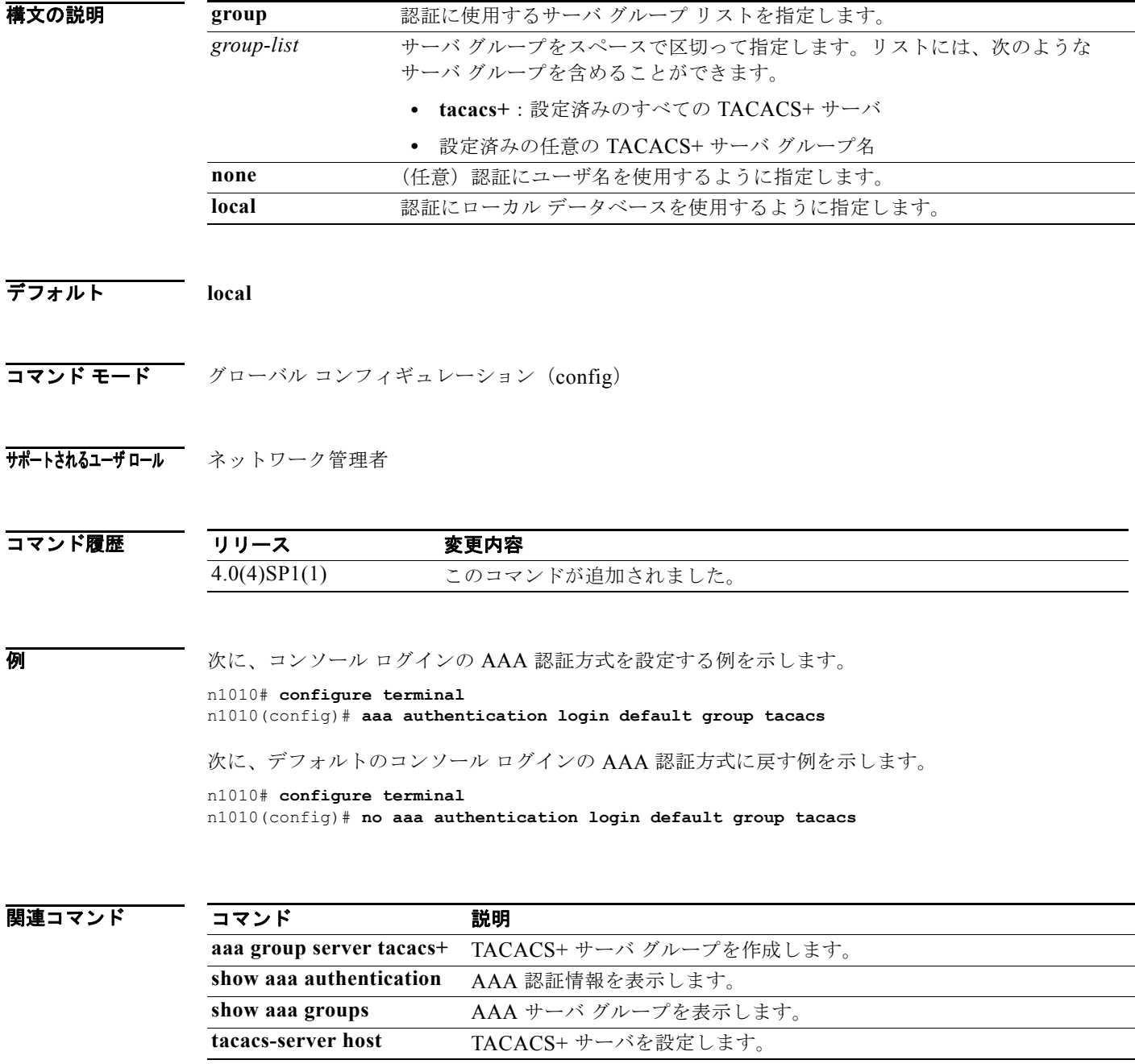

### **aaa authentication login error-enable**

コンソールに AAA 認証失敗メッセージを表示するように設定するには、**aaa authentication login error-enable** コマンドを使用します。エラー メッセージを削除するには、このコマンドの **no** 形式を使 用します。

**aaa authentication login error-enable** 

**no aaa authentication login error-enable**

- **構文の説明 さのコマンドには、引数またはキーワードはありません。**
- デフォルト ディセーブル
- コマンド モード グローバル コンフィギュレーション (config)
- サポートされるユーザロール ネットワーク管理者

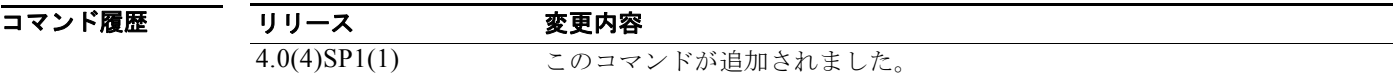

使用上のガイドライン ユーザがログインしたときにどのリモート AAA サーバも応答しない場合、認証はローカル ユーザ データベースによって処理されます。表示をイネーブルにしてある場合は、次のいずれかのメッセージ がユーザに対して生成されます。

> Remote AAA servers unreachable; local authentication done. Remote AAA servers unreachable; local authentication failed.

**例 そのおくさん ある アメリカ あい** スタージのコンソールへの表示をイネーブルにする例を示します。

n1010# **configure terminal** n1010(config)# **aaa authentication login error-enable**

次に、AAA 認証失敗メッセージのコンソールへの表示をディセーブルにする例を示します。

n1010# **configure terminal** n1010(config)# **no aaa authentication login error-enable**

関連コマンド コマンド かいしゃ 説明 **show aaa authentication** AAA 認証の設定を表示します。

### **aaa authentication login mschap**

ログイン時に Microsoft Challenge Handshake Authentication Protocol (MSCHAP; マイクロソフト チャレンジ ハンドシェーク認証プロトコル)認証をイネーブルにするには、**aaa authentication login mschap** コマンドを使用します。MSCHAP をディセーブルにするには、このコマンドの **no** 形式を使 用します。

**aaa authentication login mschap**

**no aaa authentication login mschap**

- **構文の説明 このコマンドには、引数またはキーワードはありません。**
- デフォルト ディセーブル
- コマンド モード グローバル コンフィギュレーション (config)
- サポートされるユーザロール ネットワーク管理者

コマンド履歴 リリース 変更内容 4.0(4)SP1(1) このコマンドが追加されました。

**例 わけの あたく MSCHAP 認証をイネーブルにする例を示します。** 

n1010# **configure terminal** n1010(config)# **aaa authentication login mschap**

次に、MSCHAP 認証をディセーブルにする例を示します。

n1010# **configure terminal** n1010(config)# **no aaa authentication login mschap**

#### 関連コマンド

コマンド かいしゃ 説明 **show aaa authentication** AAA 認証の設定を表示します。

### **aaa group server tacacs+**

TACACS+ サーバ グループを作成するには、**aaa group server tacacs+** コマンドを使用します。 TACACS+ サーバ グループを削除するには、このコマンドの **no** 形式を使用します。

**aaa group server tacacs+** *group-name*

**no aaa group server tacacs+** *group-name*

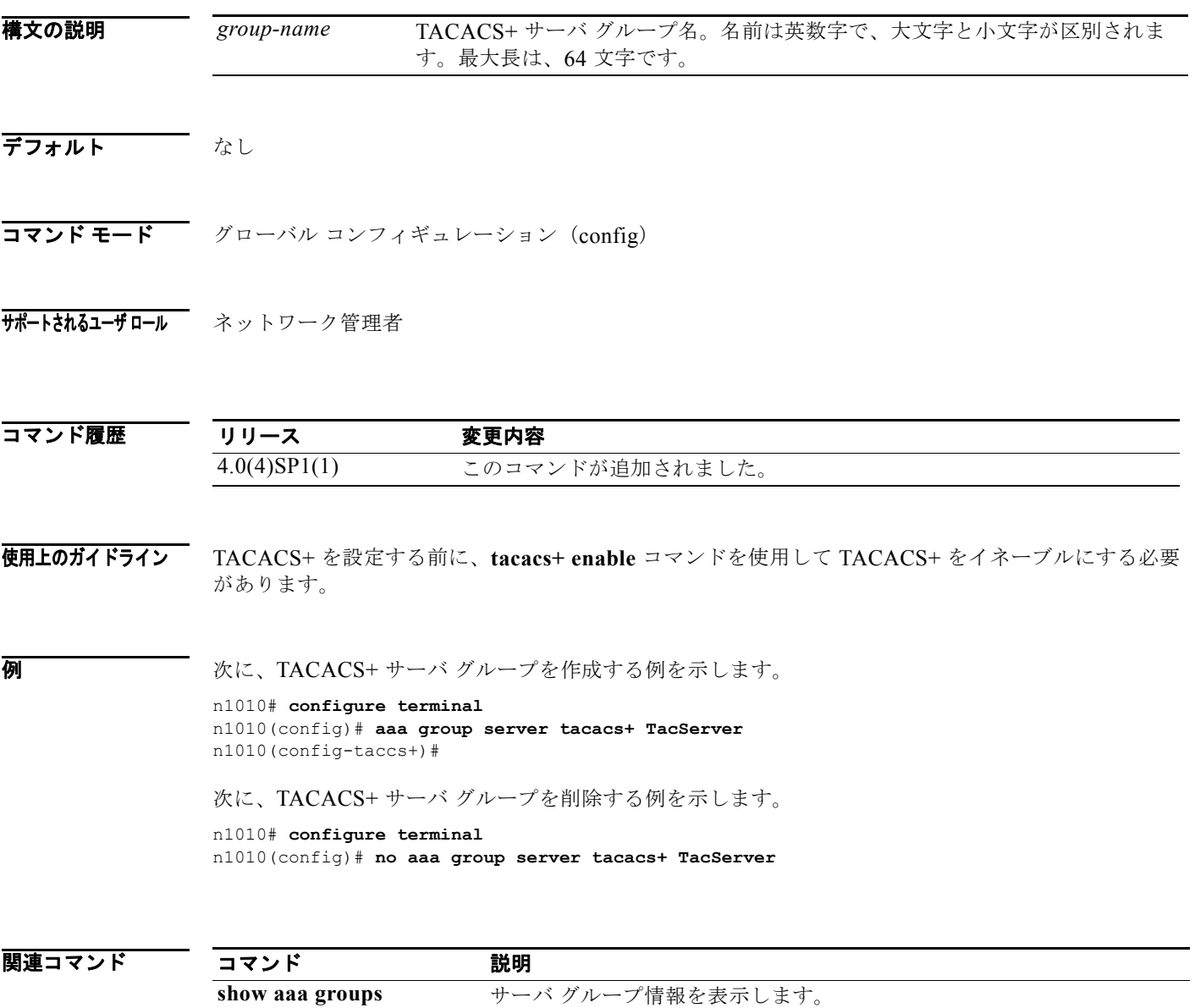

**tacacs+ enable** TACACS+ をイネーブルにします。

## **attach module**

アクティブな Virtual Supervisor Module (VSM) からスタンバイ VSM コンソールにアクセスするに は、**attach module** コマンドを使用します。

**attach module** *module-number*

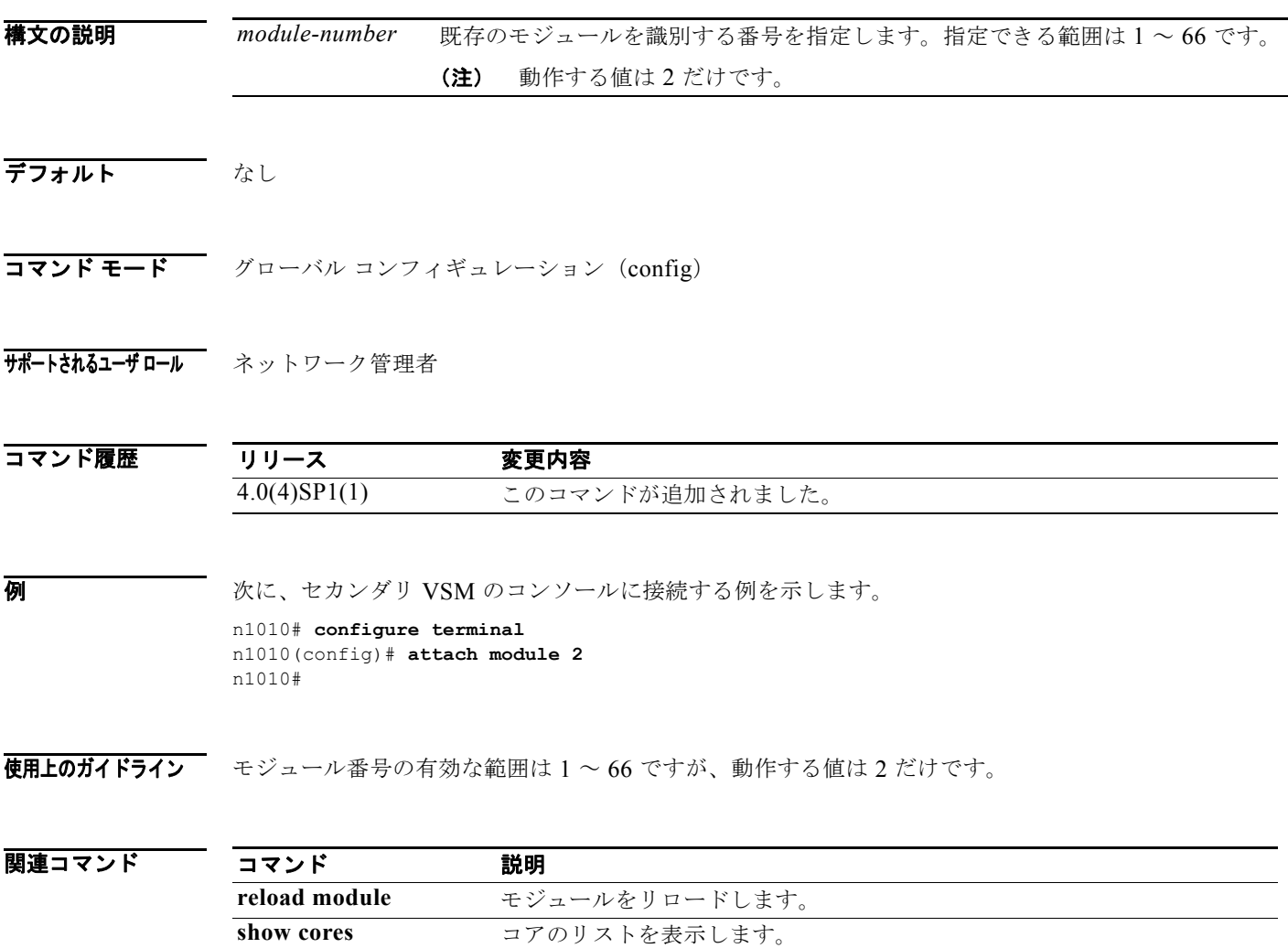

**show processes** すべてのプロセスの状態と開始カウントを表示します。